# 取扱説明

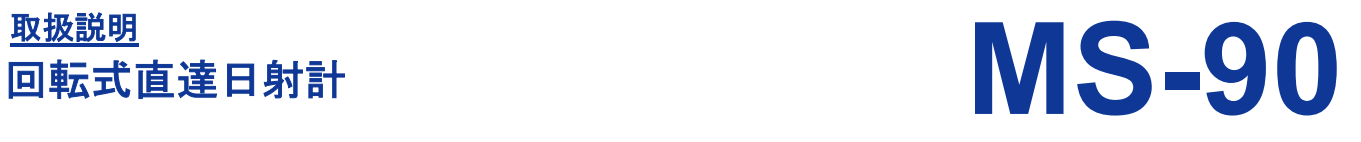

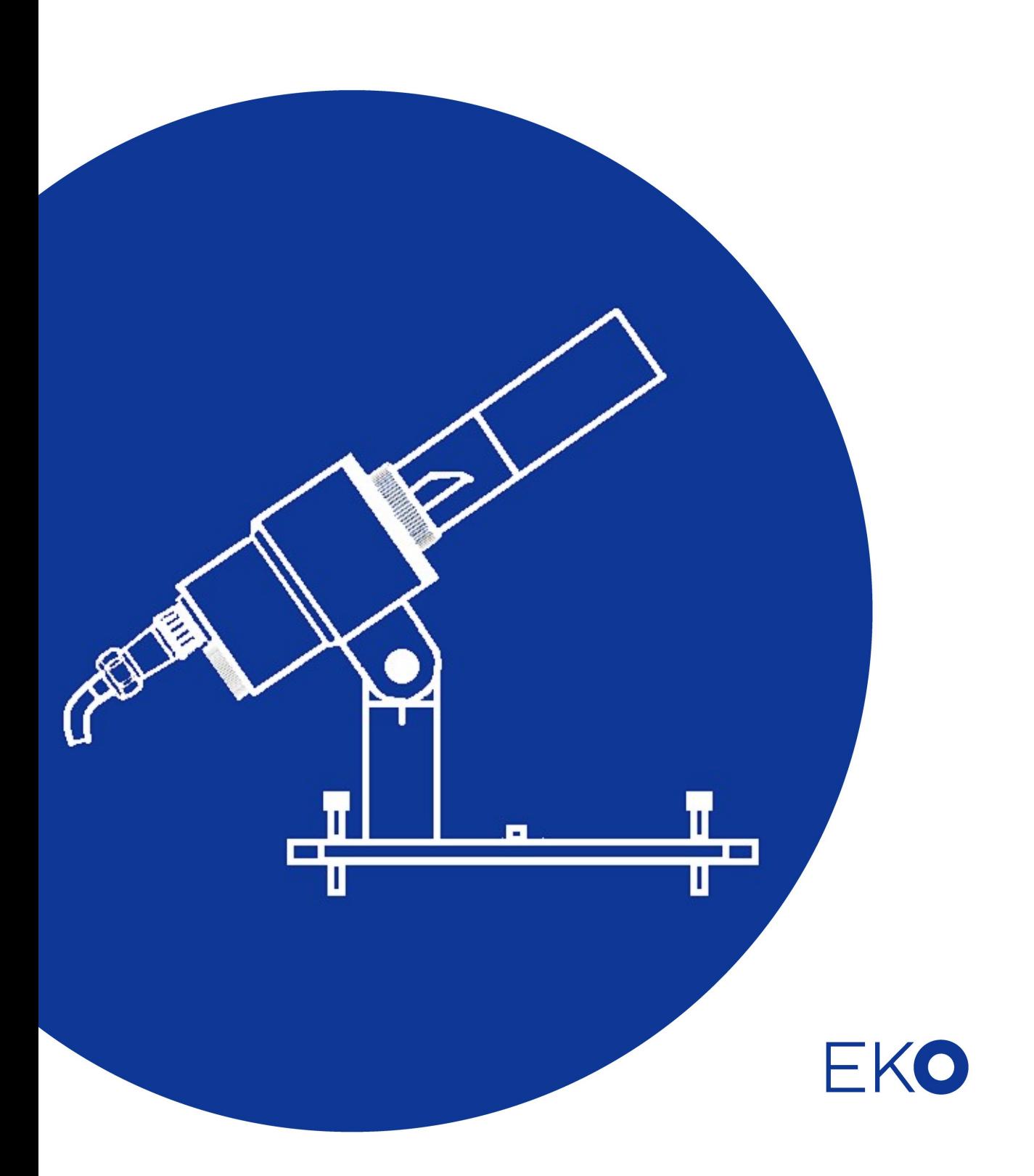

1. もくじ

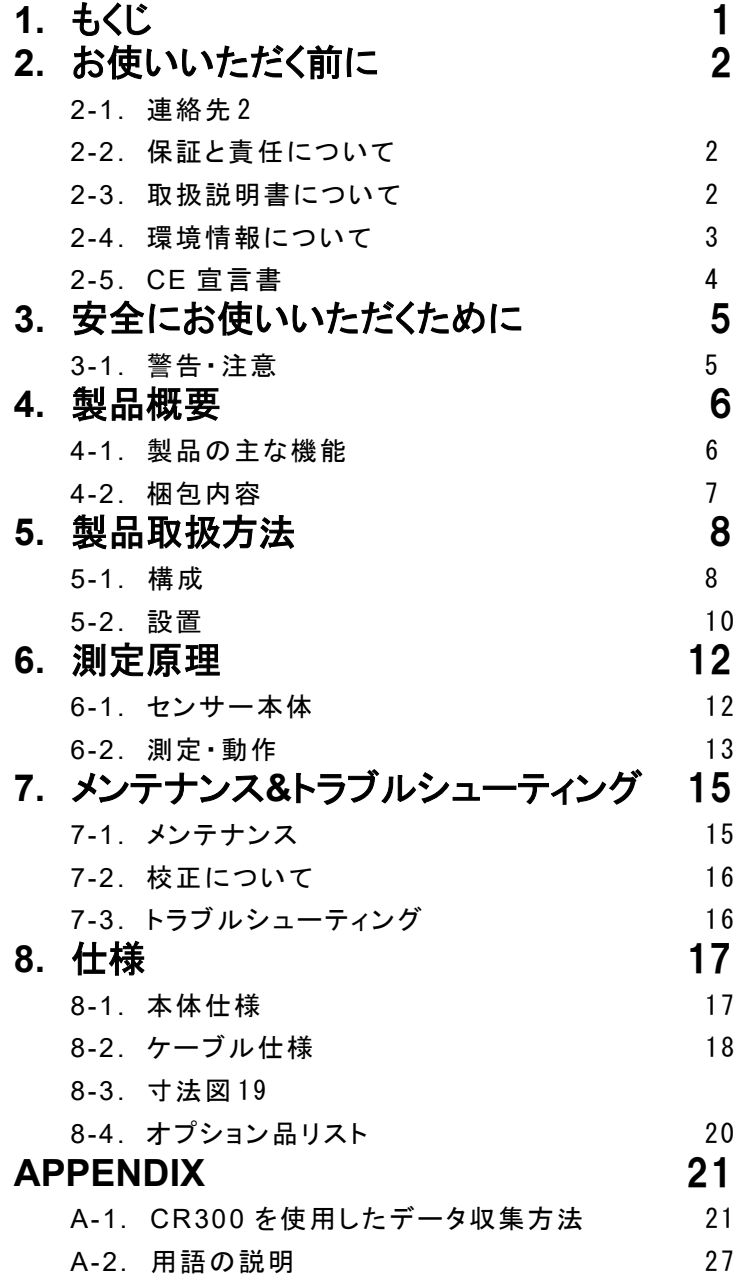

## 2. お使いいただく前に

この度は英弘精機製品をご利用いただきましてありがとうございます。

ご使用の前に必ずこの取扱説明書をよくお読みになり、正しくお使いください。また、本書は必ず保管して必要 なときにお読みください。不明な点やご質問などがありましたら、下記までご連絡ください。

## 2-1. 連絡先

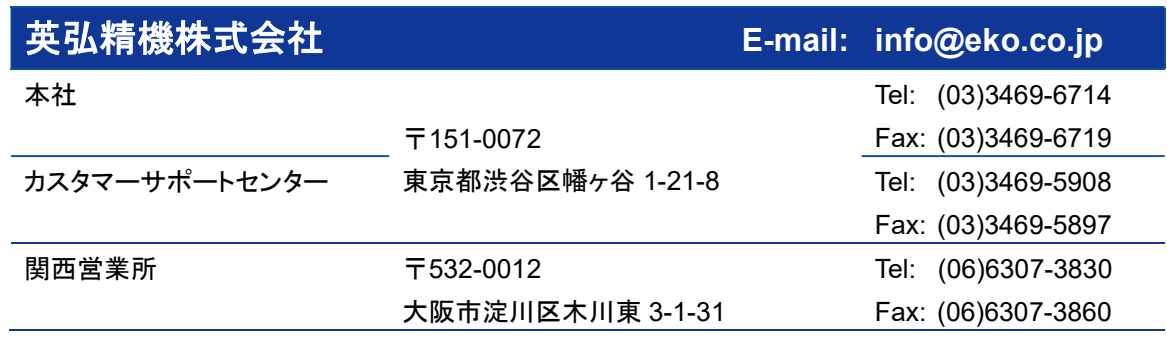

## 2-2. 保証と責任について

本製品の無償保証期間および保証規定につきましては、本製品に添付されている「保証書」を参照、または直接、当 社までお問い合わせください。本保証は、国内においてのみ有効です。

英弘精機は出荷前にひとつひとつ製品が製品仕様を満足するように厳重に調整・試験・検査しております。しかしなが ら、もし保証期間内に動作不良や故障等が確認された場合は、無償修理または交換の対応をさせて頂きます。 但し、以下の場合は保証の対象とはなりませんのでご注意ください。

・英弘精機のサービスマン以外による修理もしくは改造を行った場合。

・取扱説明書に記載されている取扱方法に反する事に起因する故障または動作不良。

## 2-3. 取扱説明書について

© 2018 英弘精機株式会社

英弘精機の許可なしにこの取扱説明書を複写または転載することを禁じます。

発行日: 2019/10/23

バージョン番号:2.1

## 2-4. 環境情報について

### 1. WEEE 指令(Waste Electrical and Electronic Equipment)

本製品は、WEEE指令2002/96/ECの対象にはなっておりませんが、一般家庭のゴミとしての廃棄は避けてください。 適切に処理、回収、及びリサイクルするには、専門の集積場所もしくは施設へお問い合わせください。 本製品を適切に廃棄する事により、貴重な資源の節約や、人間や環境に及ぼす悪影響を防ぐ事につながります。

### 2. RoHS 指令(Restriction of Hazardous Substances)

英弘精機では、RoHS 指令 2002/95/EC で規定される有害物質の最大量に準拠していることを保証するため、取扱製 品においては、総合的評価を行っています。よって全ての製品は、RoHS 指令 2002/95/EC に規定される有害物質量 未満、又は、RoHS 指令 2002/95/EC の付属文書により許容されているレベル未満の原材料を使用しています。

## 2-5. CE 宣言書

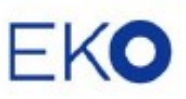

EKO INSTRUMENTS CO.LTD. 1-21-8 Hategaye, Shibuya-ku, Tokyo 151-0072 Japan TEL:481.3.3469.6713 FAX:481.3.3469.6719

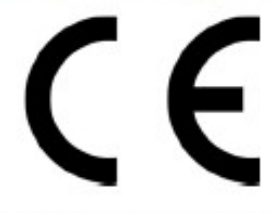

#### **DECLARATION OF CONFORMITY**

We: EKO INSTRUMENTS CO., LTD 1-21-8 Hatagaya Shibuya-ku, Tokyo 151-0072 JAPAN

Declare under our sole responsibility that the product:

Product Name: **DNI** Sensor Model No.:  $MS-90$ 

To which this declaration relates is in conformity with the following harmonized standards of other normative documents:

Harmonized standards:

EN 61326-1:2013 (Emission) CISPR11 Class B EN 61326-1:2013 (Immunity) EN 61000-4-2 EN 61000-4-3 EN 61000-4-4 EN 61000-4-5 EN 61000-4-6

Following the provisions of the directive:

EMC-directive: 2014/30/EU LowVoltage-directive: 2014/35/EU

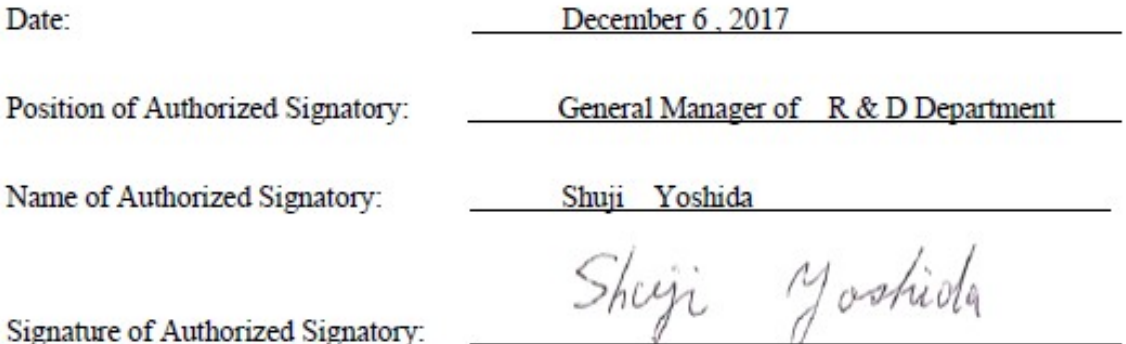

英弘精機株式会社 回転式直達日射計 MS-90 取扱説明書 Ver. 2.1 2010 2020 Pg. 4

## 3. 安全にお使いいただくために

当社製品は、安全を十分に考慮して設計・製造されておりますが、お客様の使用状況により思わぬ重大な事故 を招く可能性があります。本書をよくお読みになり、使用方法を必ず守りながら正しくお使い下さい。

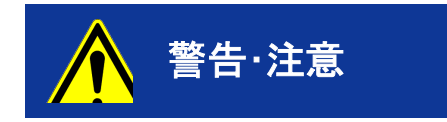

**警告・注意 この表示を無視して誤った取り扱いをすると、感電等のけがによる** 重傷または死亡を負う可能性があることを示しています。

## 3-1. 警告・注意

- 1. 設置・取扱いについて
	- 本器はボルト、ナット等で台に固定して下さい。強風、地震等により転落し、思わぬ事故を引き起こす恐れ があります。
	- 露出ガラスカバー部を持ったり、この部分に衝撃を与えたりしないで下さい。
		- ガラスカバー部分を持って MS-90 を持ち上げるとガラス管が外れ、思わぬ事故を引き起こす恐れが あります。持ち運びの際は、筐体部分(電気回路部)を持ってください。
		- ガラスカバー部に衝撃を与えると破損します。破損破片の飛散は、事故やけがの原因となる可能性 があります。
- 2. 接地について
	- 新規設置時や移設したときにはアース線を接地して下さい。接地が不備の場合、感電や漏電事故の原因 になる可能性があります。

#### 3. 電源

 機器の電源電圧が供給電源の電圧、種類(AC、DC)に合致しているか必ず確認した上で本器の電源を入 れて下さい。

## 4. 製品概要

回転式直達日射計 MS-90 は、英弘精機の MS-093 回転式日照計の日照計としての機能に加え、簡易な直達日射計として の機能を付加した製品です。MS-093 は日照時間を高精度に計測する世界でも類を見ない高性能品です。そして、それは 気象庁のアメダスの日照計として 10 年以上の間、全国約 800 箇所の測候所で使用されています。

MS-90 は、太陽追尾装置を必要とせず、安価で高精度な直達日射強度(DNI)を補正なしで測定が出来る新しいセンサーで す。

特別に設計された回転する反射鏡で太陽光を反射させ、分光感度が平坦な焦電センサーに導き、アナログ信号出力により 直達日射強度、またパルス信号出力により日照時間を計測することが可能です。

全天日射計と組み合わせることで、法線面直達日射(DNI)と水平面全天日射(GHI)を測定することにより、水平面全天散乱 日射(GHI)を計算することが可能になります。

MS-90 は太陽エネルギー監視システムや気象ネットワークシステムに用の測定器として非常に適したセンサーです。

## 4-1. 製品の主な機能

### 1. 直達日射強度の測定

MS-90 は太陽追尾装置を使用しないで、高精度な直達日射強度の測定が可能です。

### 2. 忠実な日照時間の測定

MS-90 は熱型センサーの一種である焦電センサーを使用しており、その出力は、15 秒で一回転する反射鏡により導 かれた太陽光を受光します。その時の熱の変化量は電圧の変化量に変換されます。この電圧の変化量の大きさは散 乱光の影響を無視でき、直達日射強度に比例した値となります。そして、しきい値(120W/m2)以上の値の時にリレー接 点を"ON"にします。このリレーのカウント回数を計測することで日照時間が求められます。また、焦電センサーは分光 特性が一様な特性であるため、天候による太陽の分光分布の変化にも対応しています。

#### 3. 反射鏡

センサヘッド内のミラーは、15 秒に 1 回の割合で回転し、太陽光を反射し受光素子に導きます。また、この反射鏡は赤 緯方向にのみ散乱特性を持つため、季節毎の太陽高度の赤緯方向への変化に対する出力信号の強弱には影響を 及ぼしません。この特殊な反射鏡により季節毎の太陽高度の変化(±23.5°)を調整しなくてもセンサーの中心に光を 導くことができるので、年間を通じてデータの補正をする必要は全くありません。

## 4-2. 梱包内容

はじめに、梱包内容をご確認ください。不足、または破損しているものなどがあった場合は、直ちに当社までご連絡く ださい。

表 4-1. 梱包内容

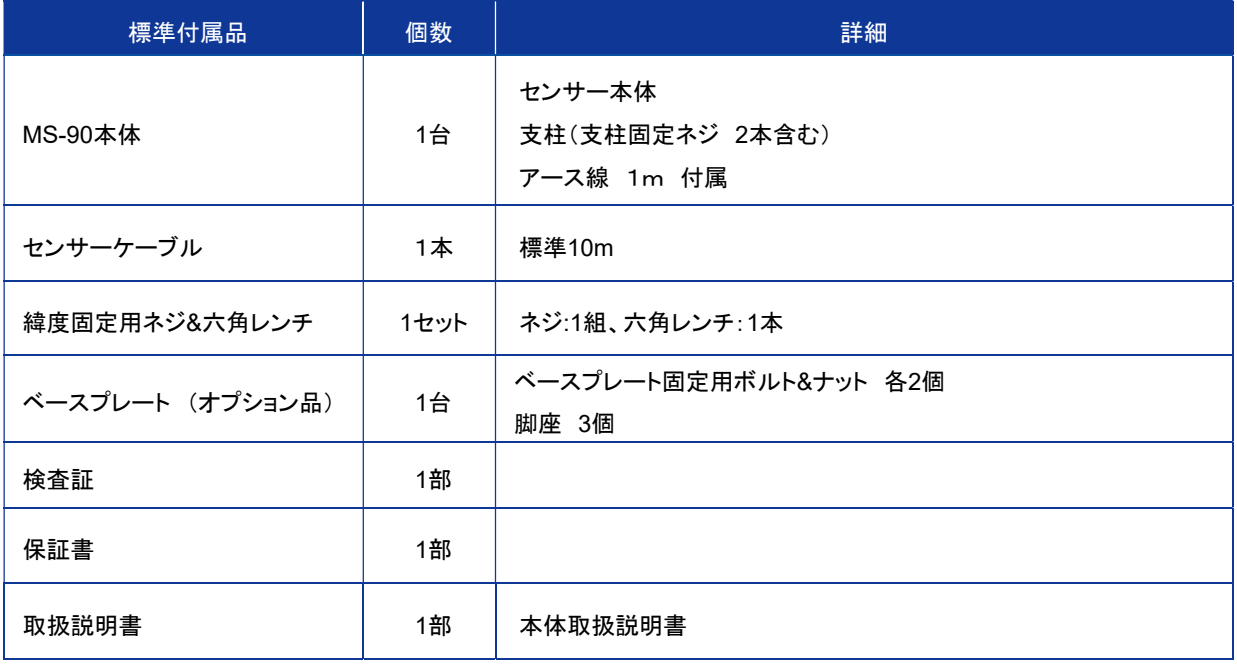

## 5. 製品取扱方法

## 5-1. 構成

下図に各部の名称を示します。

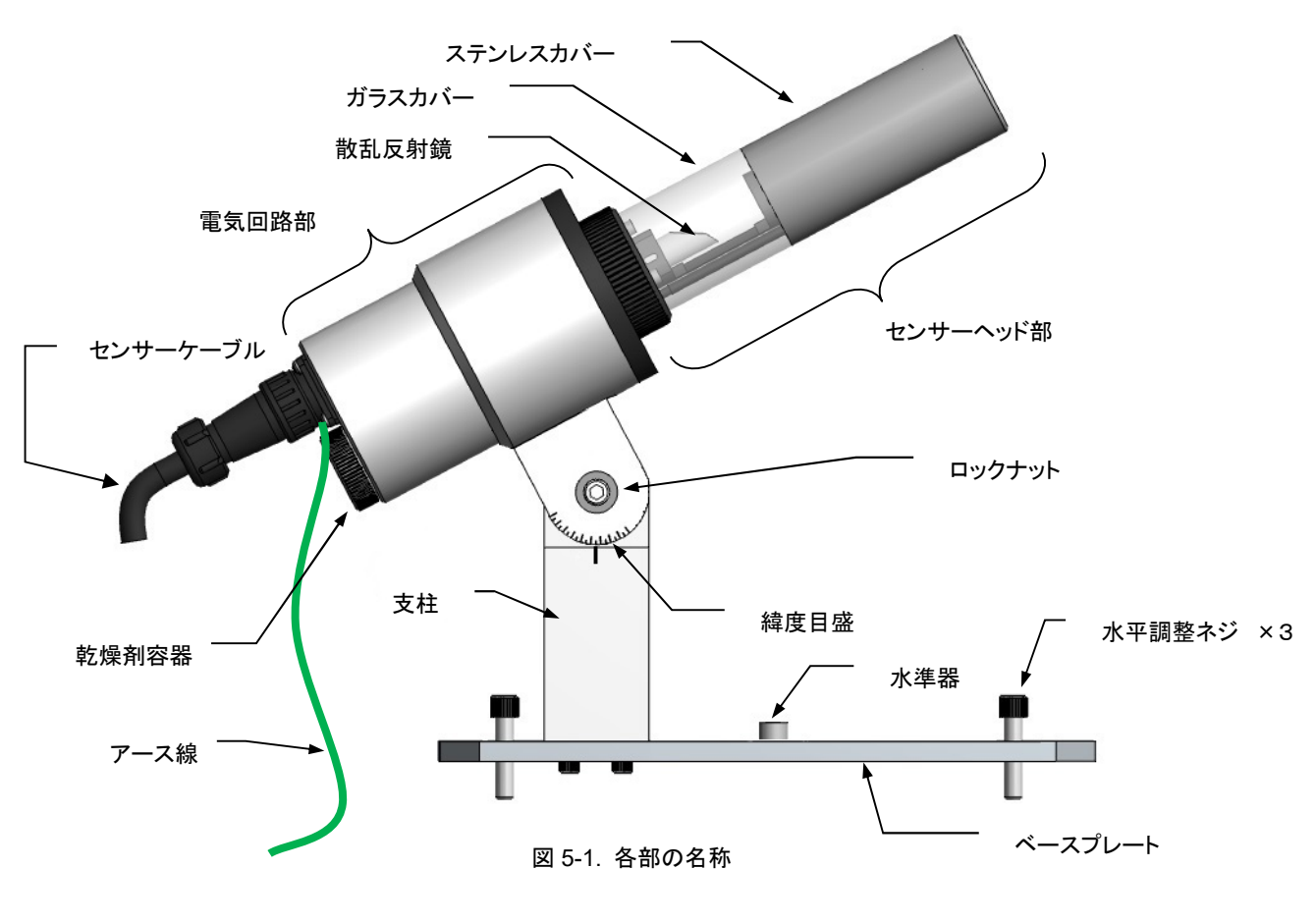

機器の構成を図 5-2 に示します。

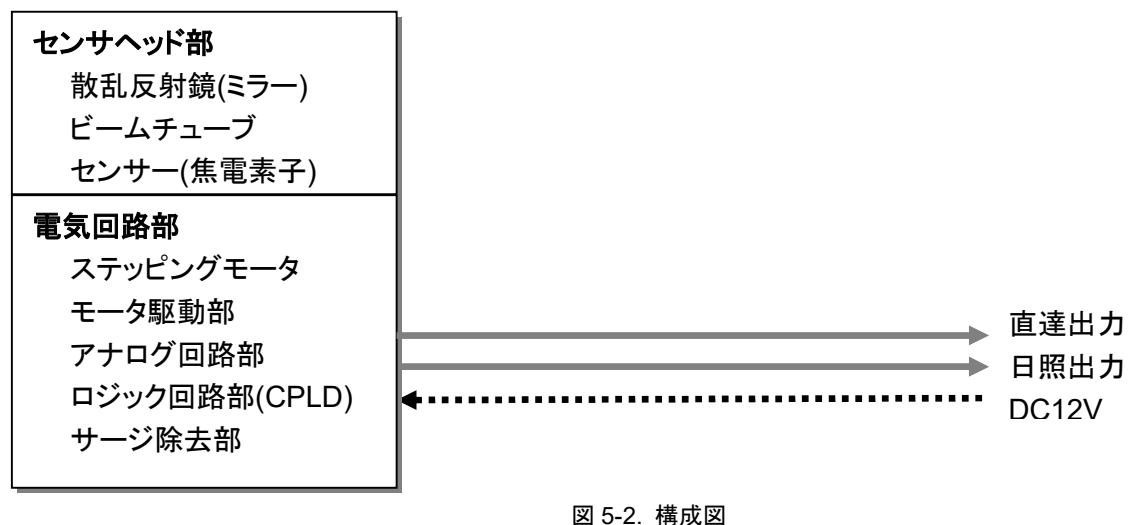

各部の名前と主な働きを表 5-1 に示します。

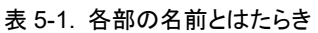

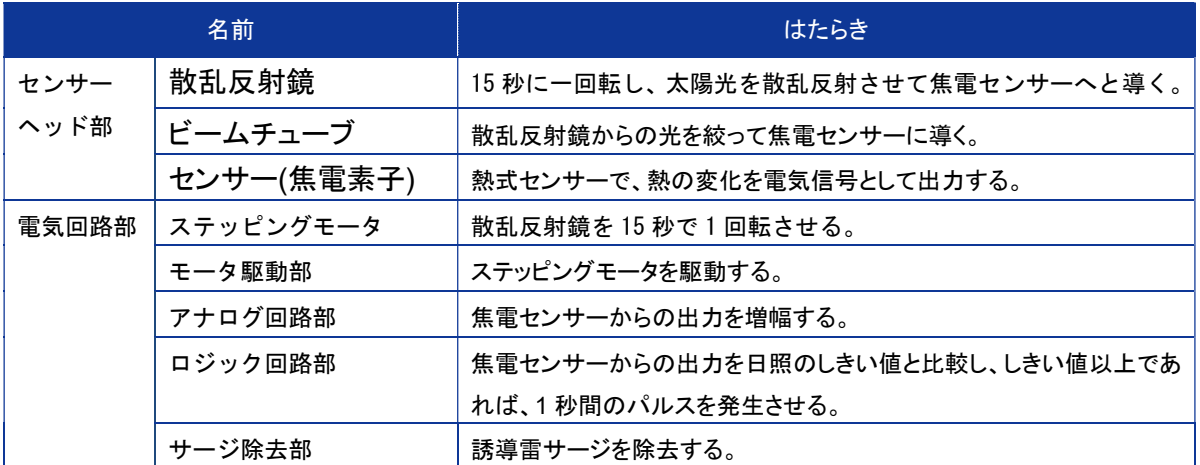

## 5-2. 設置

## 1. 設置準備:方位の確認

正確な測定を行うには、幾つかの設置条件があります。全周にわたり日射を遮る物体(建物、木、山、その他)のないこ とが最適ですが、現実的にはそのような理想的な場所はなかなか見つかりません。正確な測定に影響を及ぼす障害 物や影響を最小限にするためには、下記の設置条件を推奨します。

- > 周囲に高い建物や太陽光を遮る物のない場所
- 設置場所は日常の保守が容易である場所
- > 鉄塔やポールなどで影の影響を受けない場所
- > 日射を反射しやすい明るい色の壁や看板などが近くにない場所

日照計本体は南北の方向に設置します。

まょっ MS-00 設置士向

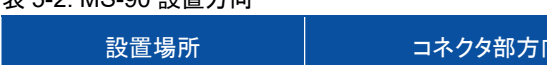

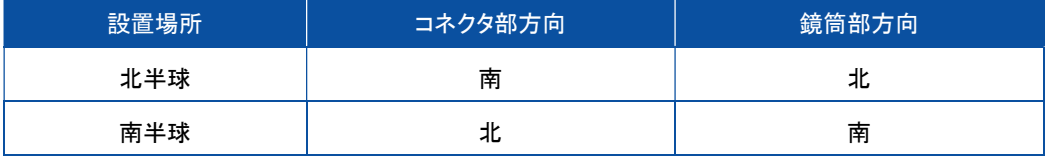

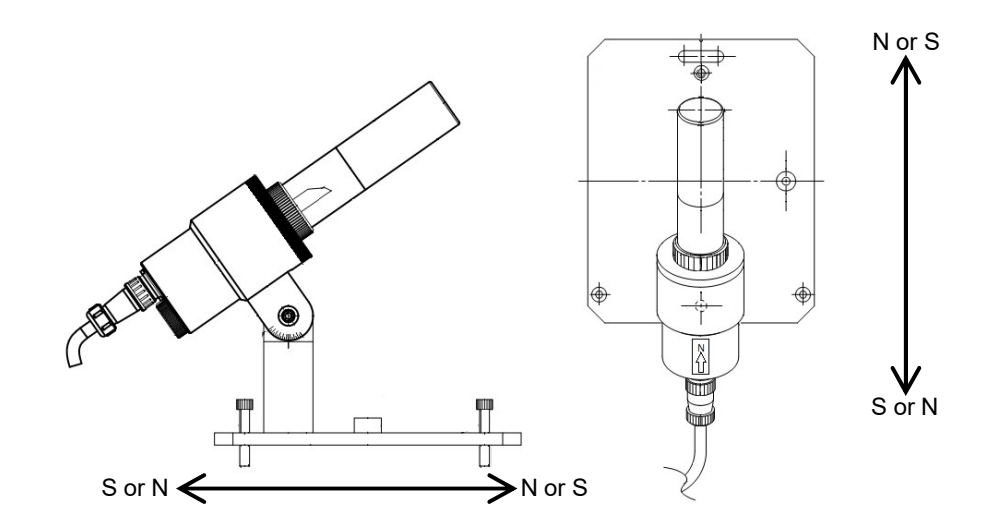

図 5-3. 設置方位の確認

方位の確認方法:

- 正確な地形図から目標物を決めて方位を求める 遠くに見える山、建物、鉄塔などを目標物として正確な地図(例:Google Map等)からそれらの方位を求め、分度 器を使用して正確な南をもとめます。
- 南中時刻における太陽位置から南を求める 太陽が真南を通る時刻(南中時刻)は理科年表で求めることができます。各地の南中時刻は天文台などのサイト にも発表されています。鉛直に立てた棒や、おもりをぶら下げた糸が南中時につくる影により正確な南を求める ことができます。

## 2. 設置台の準備

上記で確認した方位に従い、MS-90 を取り付ける設置台の準備をします。

- ベースプレート(オプション)の取付方法: オプションのベースプレートを使用の場合は、下記の手順に従ってベースプレートを設置台に設置します。 ※下記手順は北半球での取付方法です。南半球では、北と南が逆になります。
	- 1) ベースプレートを取り付ける台の取り付け穴の中心付近に、予め南北ラインを引きます。(南北方向の確認 は前ステップを参照ください。)
	- 2) 予めベースプレートに MS-90 のスタンドを付属のボルトで固定し、南北方向指示板の N 側を北に向けるよ うに取り付ける台の上に置き、ベースプレートの取り付け穴と取り付け台の穴をあわせます。
	- 3) 固定ボルトを取り付け、ボルトが落下しない程度に仮止めします。
	- 4) 水準器を確認しながら 3 本の水平調節足を操作して、水準器の中心円に気泡が入るようにします。
	- 5) ベースプレートの水平と南北ラインがずれないように注意しながら固定ボルトをしっかり締めます。
	- 6) 取り付け完了後に、再び水平、方位および緯度を確認します。

### 3. センサーの取付

上記ステップ 1、2 で準備した設置台(ベースプレート)に本体を南北の方向に設置します。 緯度目盛板を設置場所の緯度に合わせ、六角レンチを使って緯度目盛板の固定用ネジを固定します。

## 4. ケーブルの接続

- (ア) 日照計本体のコネクタにセンサーケーブルを接続します。使用しているコネクタは防水仕様になっています ので、コネクタリングが完全に閉まるまでしっかり締め付けて下さい。
- (イ) 日照計本体に接続したセンサーケーブルの出力側の 1 ピン、2 ピンを電源部に接続します。 センサーケーブルの出力側の 3 ピン、4 ピンはデータロガーのパルス入力端子へ、5 ピン、6 ピンはアナロ グ入力端子へ接続します。
- (ウ) ケーブル色と信号の内容の対応は表 5-3 の通りです。間違いがないように結線して下さい。

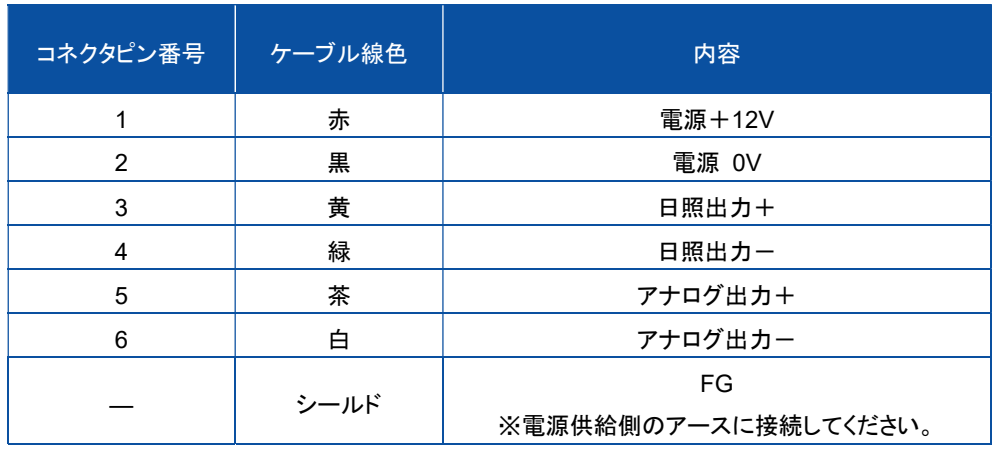

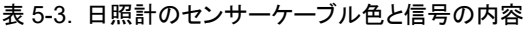

電源ボックスからの信号を取り込むには下記のように接続します。

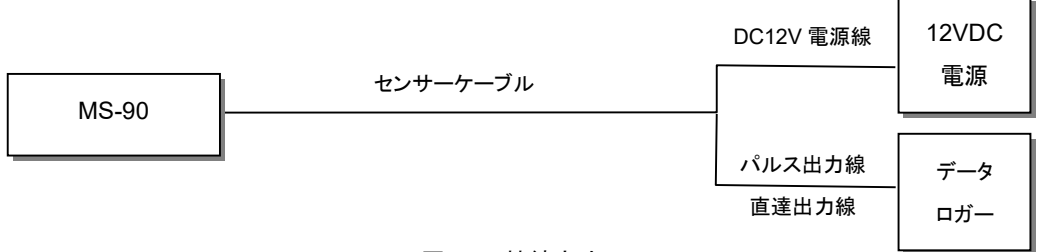

図 5-4. 接続方法

### 5. アース線の接続

アース線をアースに接続してください。付属アース線1mはコネクタの ネジを利用してセンサー本体に接続した状態で納入しています。先端は 切りっ放しの状態ですので加工し、設置台のアースに接続してください。 センサーケーブルのシールド線も電源供給側でアースに接続してくださ い。筐体のアース線とセンサーケーブルのシールド線は電気的の導通は ありませんので、両方でアースに接続する必要があります。

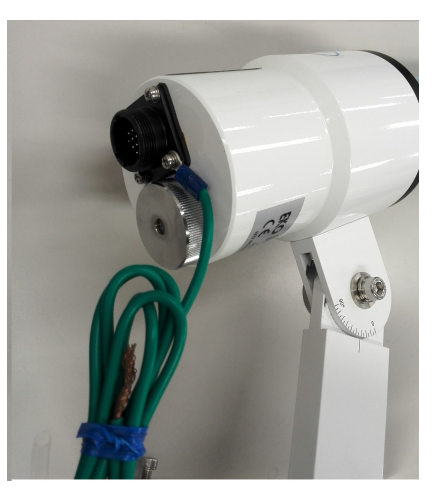

図 5-5. 本体付属アース線

## 6. 測定原理

## 6-1. センサー本体

1. センサヘッド部

センサヘッド内の反射鏡は、パルスモータにより 240 回転/時で回転しており、15 秒に 1 回の割合で太陽光を反射し 焦電センサーを照らします。焦電センサーは、その反射光に対する熱エネルギーの変化量(微係数)に比例した電圧を 出力します。この出力電圧がアナログ回路部の増幅器に入力されます。

## 2. 電気回路部

アナログ回路部内では、焦電センサーから送られてくるアナログ電圧値を増幅し、0-2.5V の電圧にして出力します。こ の信号を 15 秒間隔でピーク値を計測することにより、直達日射強度に比例したデータを取得することが可能です。 さらに、焦電センサーからの信号をコンパレータ回路に入力し 120W/m<sup>2</sup> に相当する基準電圧と比較し、それを超える 場合は日照有りとして無電圧接点出力を 1 秒間 ON にします。

## 6-2. 測定・動作

### 1. 直達日射強度の測定

本装置の直達日射出力は、焦電センサーからのアナログ出力信号を直接出力しています。よって、15 秒に一回転す る散乱反射鏡によって太陽光が反射され、焦電センサーに導かれます。焦電センサーでは反射光を電圧値に変換し 出力します。ただし、この出力信号は、瞬間的な値で直達日射強度に比例した値を保持してはいないので、データロガ ー側にて 15 秒間の電圧値の最大値を取り込むように設定してください。

データロガーの設定は、50msec 以下のサンプリング速度に設定し、15 秒毎の最大値をデータロガーに取り込 めるように設定してください。

フルスケールの設定は、直達日射強度 0~1400W/㎡に対して 0~2.5V の入力電圧となります。

## 2. 日照時間の測定

日照時間の定義は、直達日射強度で 120W/m<sup>2</sup>以上を日照有りとカウントし、無電圧接点出力を 1 秒間 ON にします。 これを、本装置では 15 秒毎に行います。 よって、1 時間で最大 240 回の日照がカウントされたとき、日照時間は 1 時間ということになります。 1 時間に 120 回の日照カウントがあった場合は、日照時間は 0.5 時間ということになりま す。

本装置の日照出力をデータロガーに接続して測定する場合は、アナログ電圧入力のチャンネルには接続できません。 無電圧接点パルス入力対応のデータロガーに接続してください。

電源を投入すると、ミラーが回転し始めます。ミラーは 15 秒周期で回転します。ミラーが太陽の方向を向いた時に焦 電センサーが反応しますが、その時点ではまだ日照出力パルスは出しません。電源投入から 15 秒周期の最後の 1 秒のタイミングでパルス接点を「閉」にします。通常、日照が無い時は日照出力の接点は「開」の状態を維持します。

#### 3. 動作

電源を投入すると、ミラーが回転しだします。ミラーは 15 秒周期で回転します。ミラーが太陽の方向を向いた時に焦電 センサーが反応しますが、その時点ではまだ日照出力パルスは出しません。電源投入から 15 秒周期の最後の 1 秒の タイミングでパルス接点をメークします。通常、日照が無い時は日照出力の接点はブレークの状態を維持します。

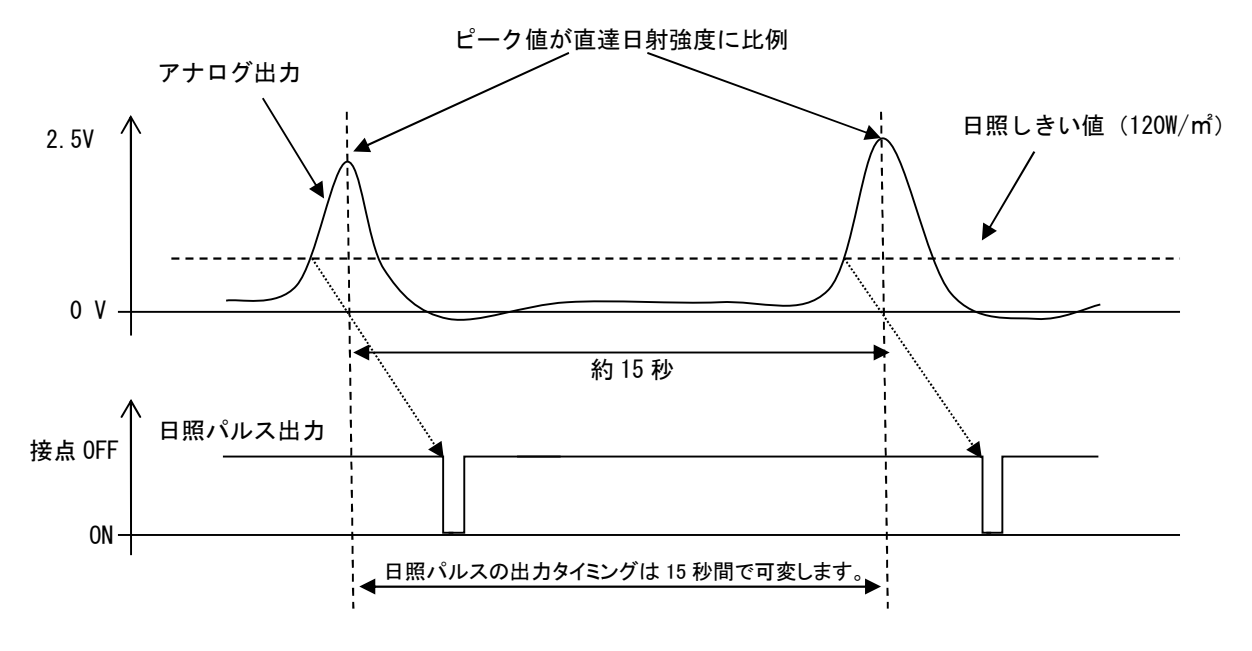

図 6-1. アナログ出力と日照パルス出力信号

## 4. 直達日射(DNI)の計算方法

直達日射(DNI)は以下の計算によって求められます。

 $Ir[W/m^2] = Dp[mV] \div S[mV/W·m^{-2}]$  Dp [mV]:15 秒間隔毎のアナログ出力のピーク電圧. S [mV/W・m-2]:MS-90 の感度定数

※ MS-90 の感度定数 S は、検査証及び MS-90 製品の銘板に記載されてあります。

## 7. メンテナンス&トラブルシューティング

## 7-1. メンテナンス

正確な測定を維持するために、下記の点検とメンテナンスを定期的に行うことをお勧めします。 日頃のメンテナンスと 定期的な校正により当社の日照計は 10 年以上の長期にわたっての使用も可能です。 交通量の多い道路や空港に 隣接する設置場所ではその環境条件により日照計に影響を与える事も考えられます。 それぞれの設置場所に応じ た適切なメンテナンスを心がけてください。

#### 表 7-1. メンテナンス詳細

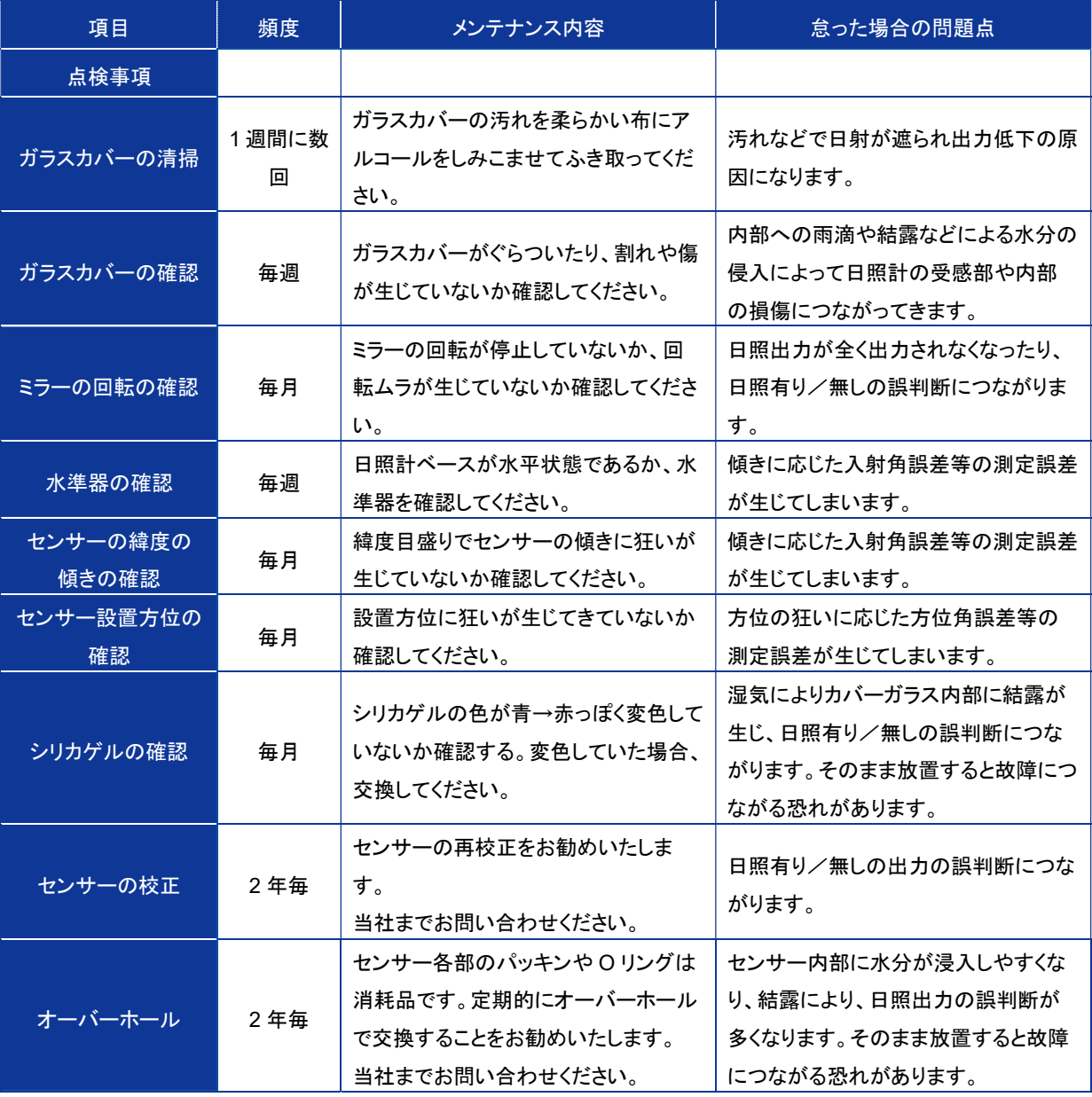

## 7-2. 校正について

1~2 年毎に一度の再校正をお勧めします。再校正のご依頼は、EKO までご連絡ください。 日照時間測定を品質良く維持するために。当社の回転式日照計は、2 年に 1 度、再校正をする事を推奨します。 再校正のご依頼は、英弘精機までご連絡ください。

## 7-3. トラブルシューティング

修理やお問い合わせのご連絡を頂く前に,下記の項目をご確認下さい。下記項目に当てはまらないトラブルや、技術 的質問などは、当社までご連絡頂けますようお願い致します。

#### 表 7-2. トラブルシューティング一覧

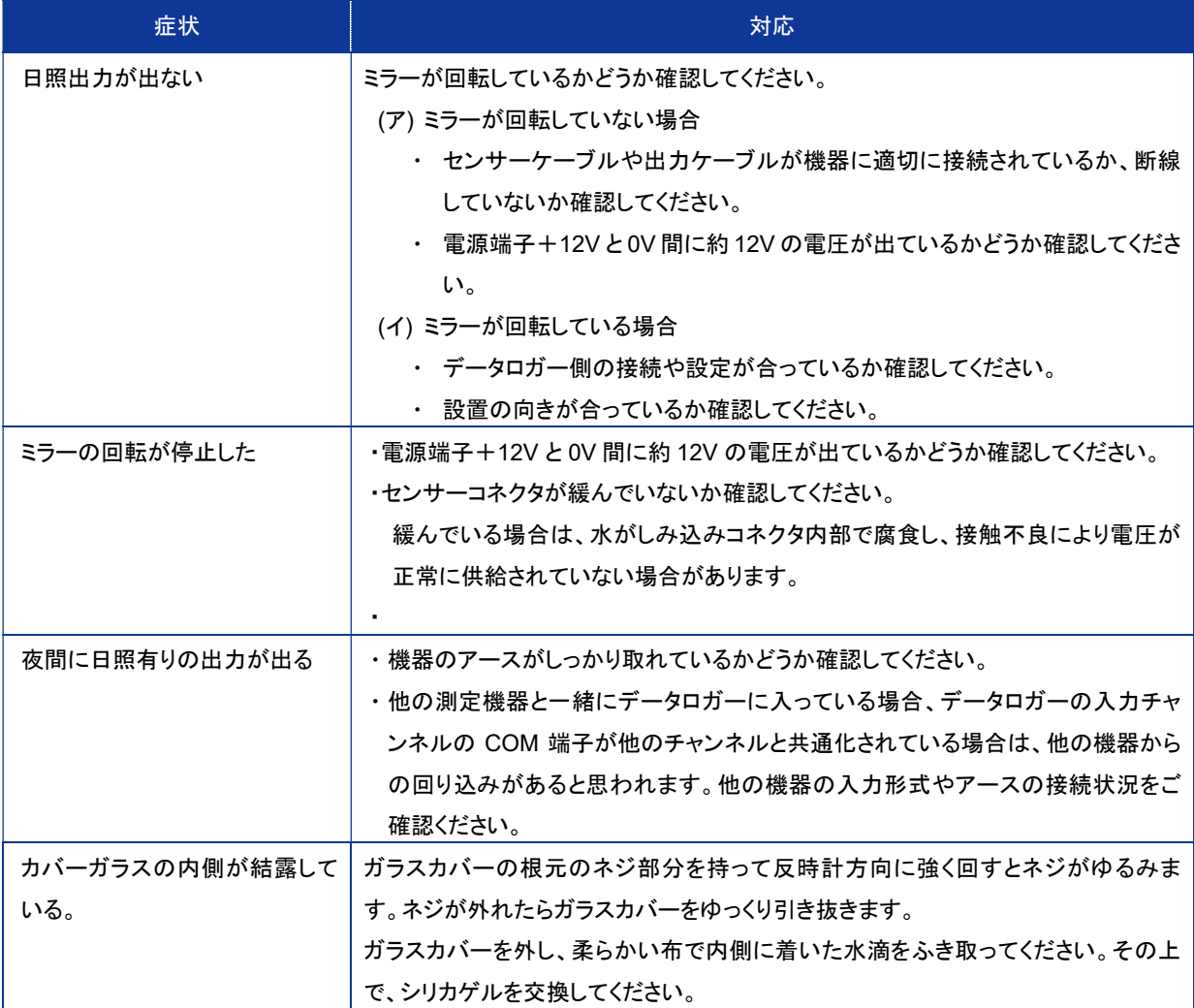

## 8. 仕様

## 8-1. 本体仕様

表 8-1. 本体仕様

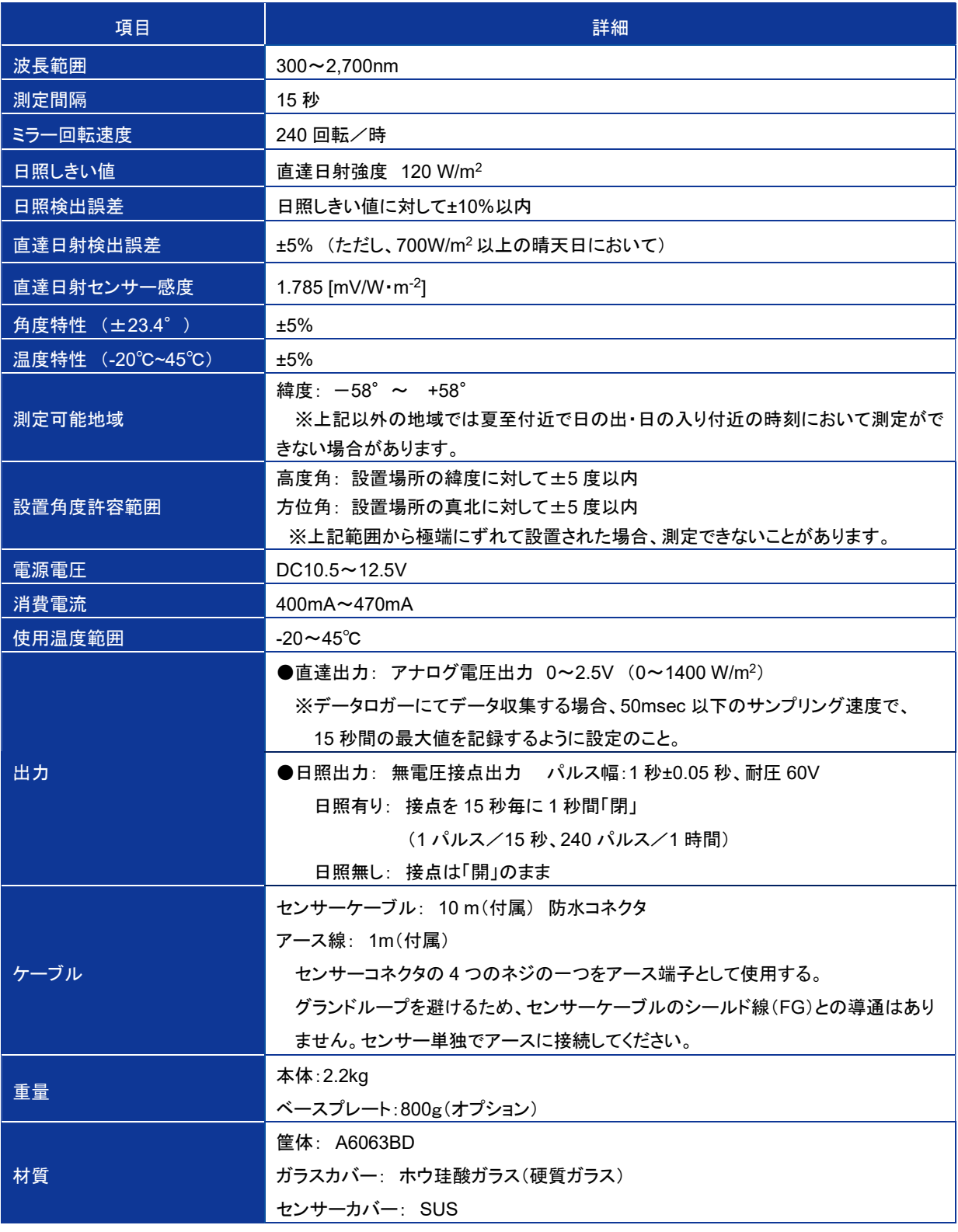

## 8-2. ケーブル仕様

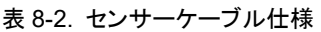

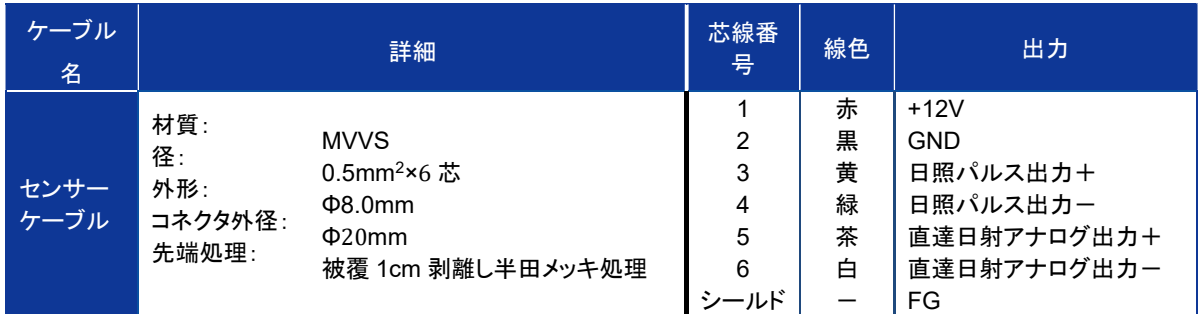

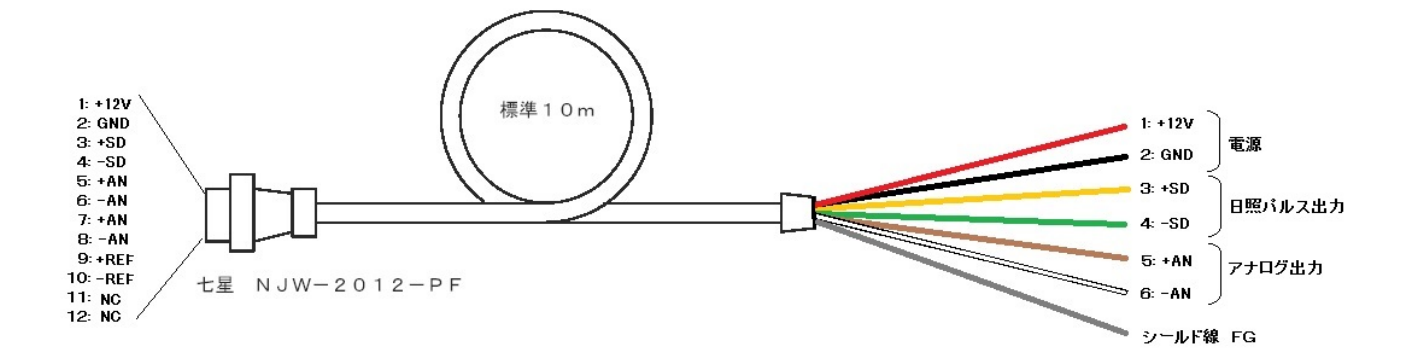

図 8-1. センサーケーブル

※ グランドループを避けるため、センサーケーブルのシールド線(FG)はセンサー筐体との導 通はありません。 センサーは単独でアースに接続してください。

## 8-3. 寸法図

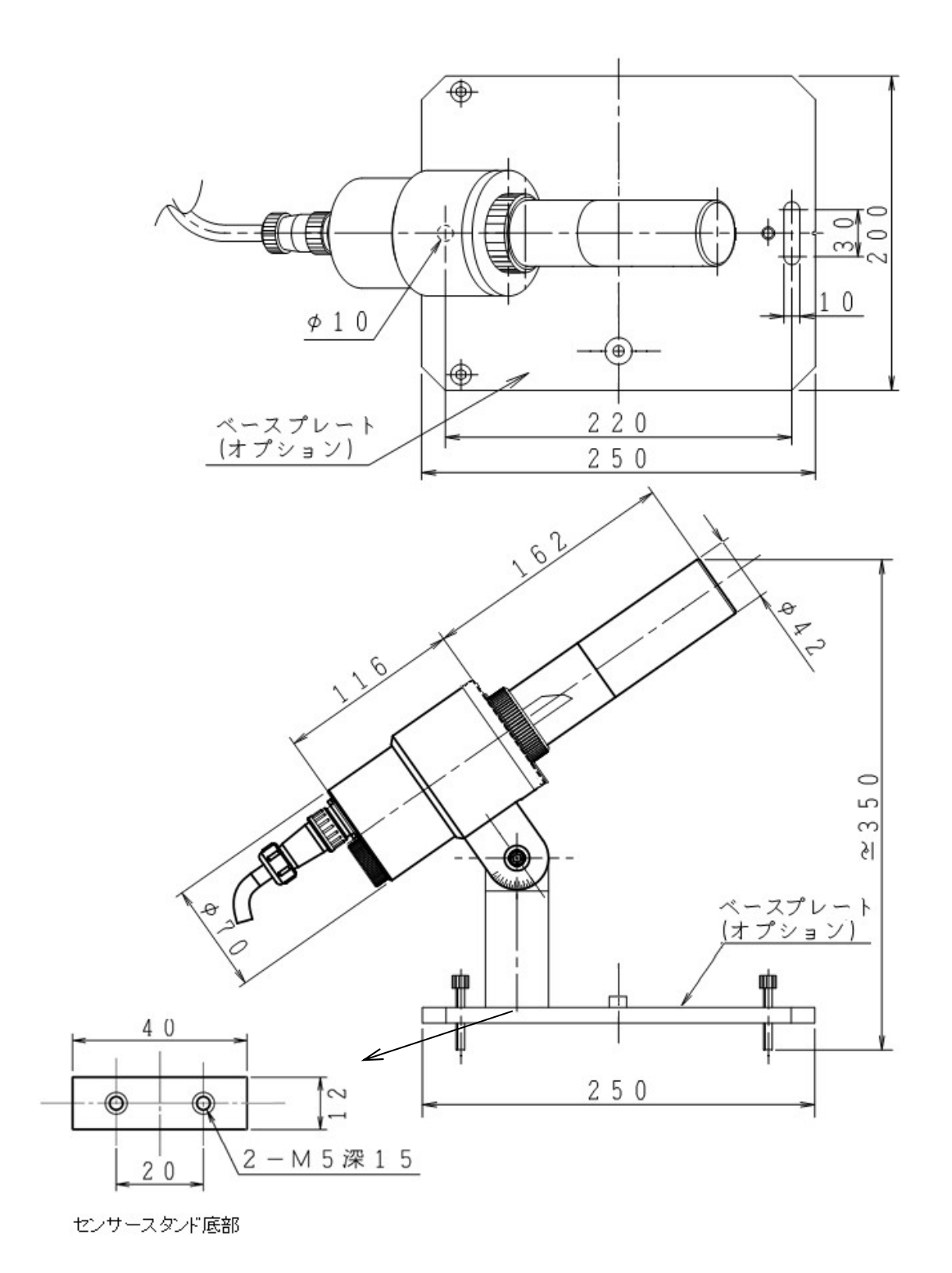

図 8-2. MS-90 寸法図

## 8-4. オプション品リスト

#### 表 8-3. オプション品一覧

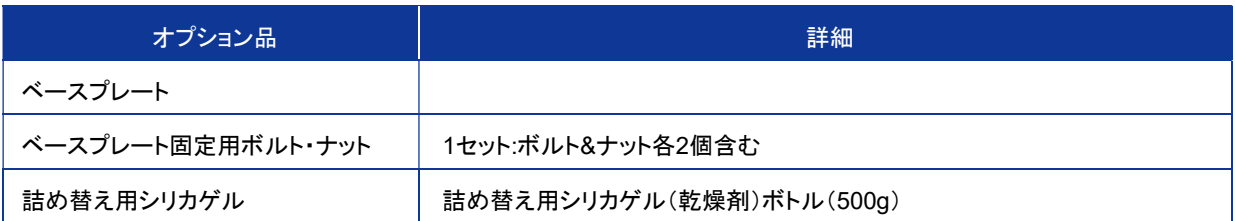

#### 表 8-4. 消耗品リスト

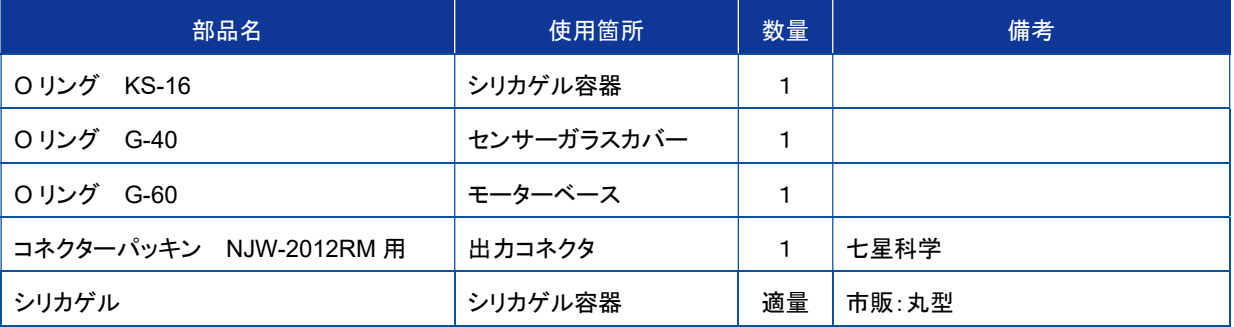

## APPENDIX

## A-1. CR300 を使用したデータ収集方法

Campbell Scientific 社製 CR300 データロガーを使用し、MS-90 と全天日射計、気温を一緒にデータ収集する場合の接続 方法と、CR300 のサンプルプログラムとソフトウェア(LoggerNet)の設定例を示します。

#### 1. CR300 への接続

CR300 への接続例を以下に示します。

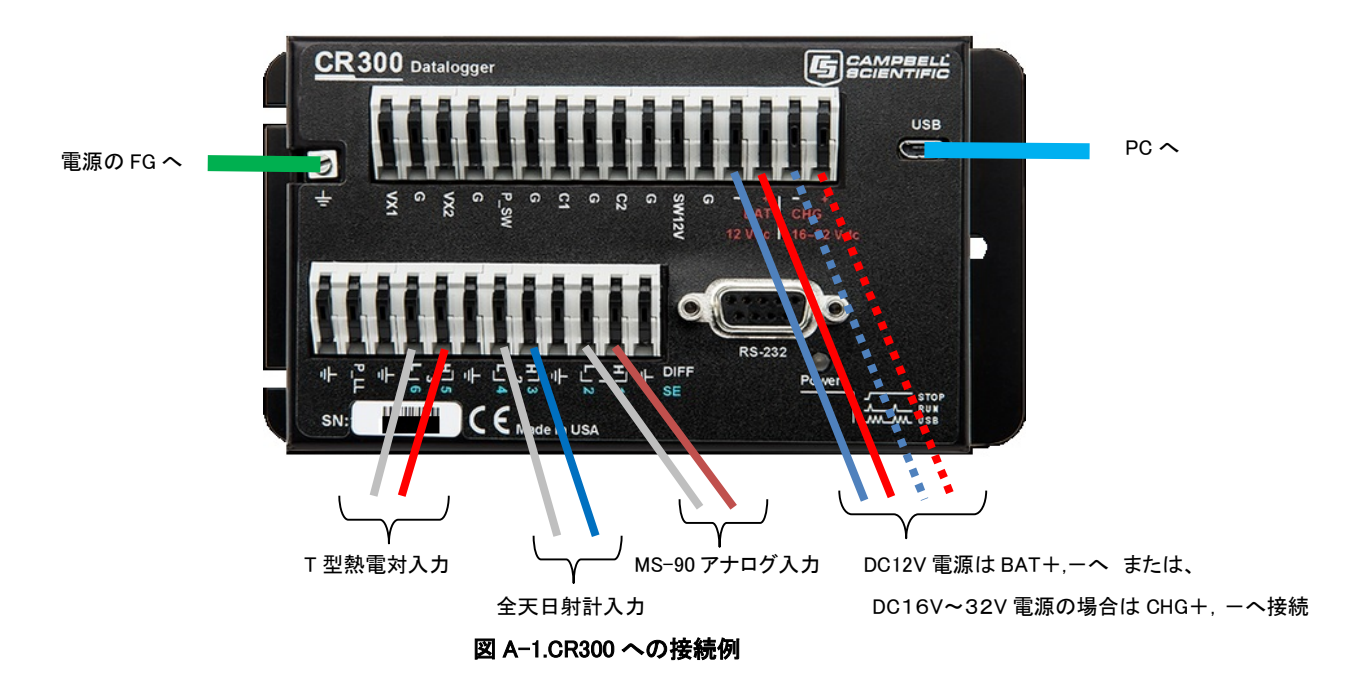

#### 表 A-1. CR300 への接続

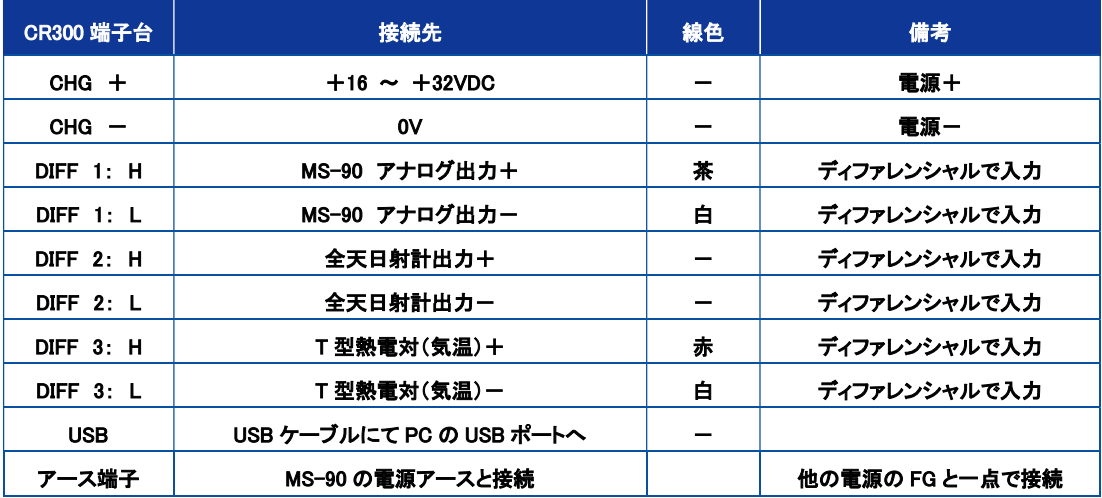

最初に CR300 をセットアップするには、Campbell Scientific の Web サイトから LoggerNet Trial をダウンロードし、PC にイン ストールします。 試用期間は 30 日以内です。その後、LoggernNet のコピーを購入する必要があります。 https://www.campbellsci.com/downloads

設定の詳細は CR300-Series Datalogger OPERATOR'S MANUAL を参照ください。 こちらも Campbell Scientific 社製ホームページからダウンロードしてください。 LoggerNet を起動すると下記のメニューが表示されます。

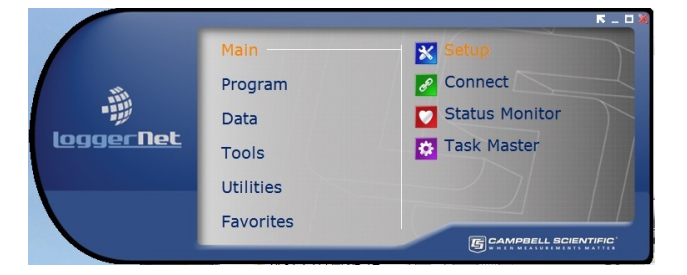

Main → Setup を選択してください。

Setup Screen が表示されます。右上の『EZ View』を選択をクリックし、EZSetup Wizard が開始されますので、Next ボタンを 押して基本的な設定を行ってください。

#### 3.CR300 のプログラム例

下記のプログラム(MS-90 sample program.cr300)を編集するか弊社ホームページからダウンロードしてください。 下記の 4 箇所には測定環境に合わせて値を編集してご使用ください。

#### ※ このプログラムでは、太陽高度角を計算する部分に簡易な計算方法を採用しています。そのため閏年とサマータイ ムには対応していませんので、ロガーへの時刻設定は設置する地域のローカル時刻でサマータイムではない時刻で 設定してください。

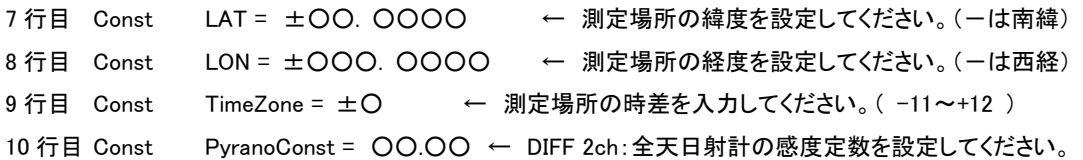

MS-90 と全天日射計の値から、散乱日射の値を自動的に計算し CSV ファイルへ出力できるようになります。

※ 命令の詳細は CRBasic のリファレンスを参照ください。

'―――サンプルプログラム――――――――――――――――――――――――

'CR300 Series MS-90 sample program

Public MS90\_signal,MS-90,MS-90Peak,MS90Max As Float

Public Pyrano\_signal,Pyrano,PyranoSum,PyranoAv As Float

Public Diffuse As Float

Public PTemp, TCTemp As Float

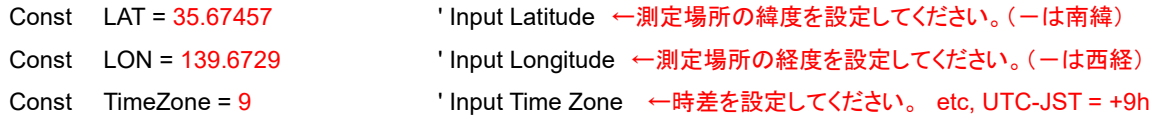

英弘精機株式会社 回転式直達日射計 MS-90 取扱説明書 Ver. 2.1 20 20 Pg. 22

```
Const PyranoConst = 10.84/1000 ' Input pyranometer sensitivity ←日射計の感度定数を入力してください。
Const MS90Const = 1.786 ' Input MS-90 sensitivity ←MS-90 の感度定数を入力してください。
Const SamplMax = 15/0.05 ' 15sec / 50msec Sampling 
Const Pi = 4 * ATN( 1 ) 'Calculate Pi 
Const Rad = (Pi / 180) Convert to radians
Public rTime(9) As Long 'declare as public and dimension rTime to 9
Alias rTime(9) = Day of Year \qquad 'assign the alias Day of Year to rTime(9)
Units MS90_signal=mV 
Units Pyrano_signal=mV 
Units MS90=W/m^2 
Units Pyrano=W/m^2 
Units Diffuse=W/m^2 
Units TCTemp=Deg C 
Units PTemp=Deg C 
Public Elevation angle, r_Elevation angle, Elevation, r_LAT, Declination, Hour_angle, t_Time, Equation of time,
       Theta As Float 'Declare variables 
Dim timcount 
DataTable(Table1,True,-1) 
        DataInterval(0,15,Sec,SamplMax) 
        Sample(1,MS90Max,IEEE4) 
        Sample(1,PyranoAv,IEEE4) 
        Average(1,TCTemp,IEEE4,False) 
       Sample( 1, Elevation angle, IEEE4 )
       Sample(1,Diffuse,IEEE4)
EndTable 
'Main Program 
BeginProg 
        'Main Scan 
        timcount = 1 
        Scan(50,mSec,1,0) 
                  RealTime( rTime ) 
                  VoltDiff(MS90_signal,1,mv2500,1,True,10,4000,1,0) 
                  VoltDiff(Pyrano_signal,1,mv34,2,True,10,4000,1,0) 
                  PanelTemp(PTemp,4000) 
                  'TCSe(TCTemp,1,mV34,5,TypeT,PTemp,False,0,4000,1.0,0)
```
TCDiff=(TCTemp,1,mV34,3,TypeT,PTemp,False,0,4000,1.0,0)

MS90 = MS90\_signal / MS90Const

Pyrano = Pyrano\_signal / PyranoConst

If  $time$ ount = 1 Then

MS90Peak = MS90

PyranoSum = 0

 PyranoSum = PyranoSum + Pyrano ElseIf timcount = SamplMax Then If MS90 > MS90Peak Then MS90Peak = MS90 EndIf MS90Max = MS90Peak PyranoSum = PyranoSum + Pyrano PyranoAv = PyranoSum / SamplMax 'Calculation Elevation\_angle t Time =  $(Hour + Minute/60 + Second/3600)$  Theta = (Day\_of\_Year - 1)/365 \* 2 \* Pi Equation of time = 0.000075+0.001868 \* COS( Theta )-0.032077 \* SIN( Theta ) -0.014615 \* COS( 2 \* Theta )-0.040849\*SIN( 2 \* Theta ) Declination = 0.006918-0.399912 \* COS( Theta )+0.070257 \* SIN( Theta ) -0.006758 \* COS( 2 \* Theta )+0.000907 \* SIN( 2 \* Theta ) -0.002697 \* COS( 3 \* Theta )+0.00148 \* SIN( 3 \* Theta ) Hour angle =  $(t$  Time-12)/12 \* Pi +(LON - (TimeZone\*15)) \* Rad + Equation\_of\_time r  $LAT = LAT * Rad$  r\_Elevation\_angle = ASIN(SIN(r\_LAT)\*SIN(Declination) +COS(r\_LAT)\*COS(Declination)\*COS(Hour\_angle)) Elevation\_angle = r\_Elevation\_angle/Rad Elevation =  $SIN(r)$  Elevation angle ) Diffuse = PyranoAv - MS90Max \* Elevation Else If MS90 > MS90Peak Then MS90Peak = MS90 EndIf PyranoSum = PyranoSum + Pyrano EndIf  $timeout = timeout + 1$  If timcount > SamplMax Then  $t$ imcount = 1 EndIf CallTable Table1 **NextScan** '――――――――――――――――――――――――――――――――――

EndProg

#### 4. 一日毎に CSV ファイルを自動的に一個作成する方法

一日 1 ファイルの CSV ファイルとしてデータを取得する場合、LoggerNet 側の設定を以下のように設定してください。 Entire Network の中で COMx / PakBusPort / CR300Series をクリックすると 右側のウィンドウに 7 つのタブが表示 されます。その中の Schedule を選択すると、以下の画面になります。

ここで『Base』の『Time』を『Collection Interval』の設定から 1 秒短い値にする。すなわち『Collection Interval』が 1d 00h 00m 00s 000ms の場合、23:59:59 に設定します。

①LoggerNet-Setup-Comport-CR300Series-Schedule

- ・『Collection Interval』をファイル分割したい時間にする。 ※プログラム上で設定した『Scan Interval』よりも長くすること。 短いとデータのないファイルが途中に挟まれることになる。
- ・『Base』の『Time』を『Collection Interval』の時間から 1 秒短くする。

※ファイルの先頭を 00:00:00 秒とするため。

※1 秒短くしないとファイルの先頭が 00:00:xx となる。

xx:プログラム上で設定した『Scan Interval』

ここで『Base』の『Time』を『Collection Interval』の設定から 1 秒短い値にする。

すなわち『Collection Interval』が 1d 00h 00m 00s 000ms の場合、23:59:59 に設定します。

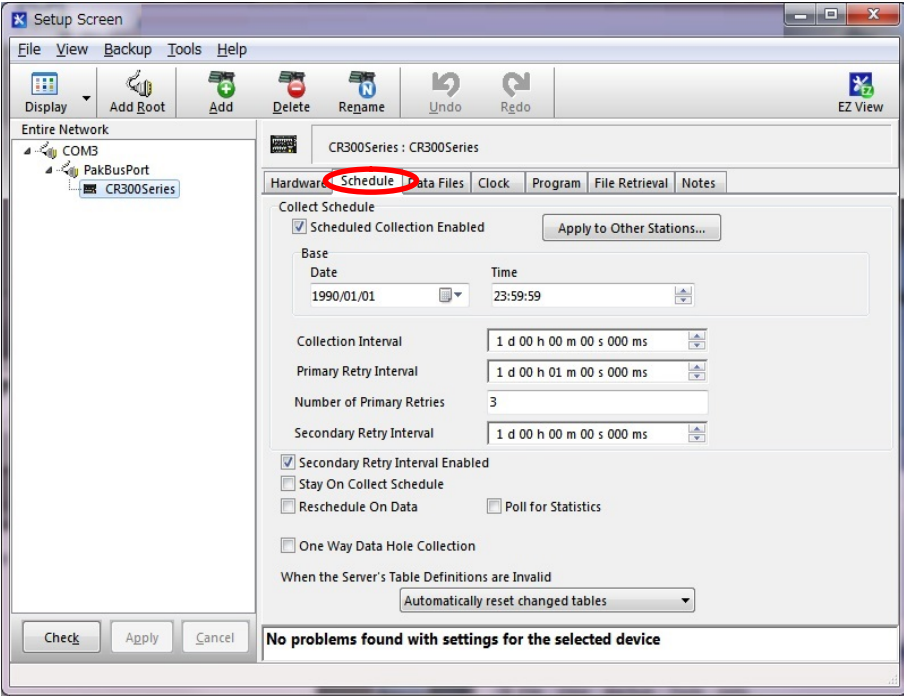

- ② LoggerNet-Setup-Comport-CR300Series-Data Files
	- ・保存したい『Data Table』を選択する。
	- ・『File Outpu Option』を『Create Unique File Name』に設定する。 ※ファイル分割するため。
	- ・CSV ファイルにしたい場合は『Output Format』を『TOA5』にして ファイル名の終わりを『.csv』にする。ファイル名は任意で OK。

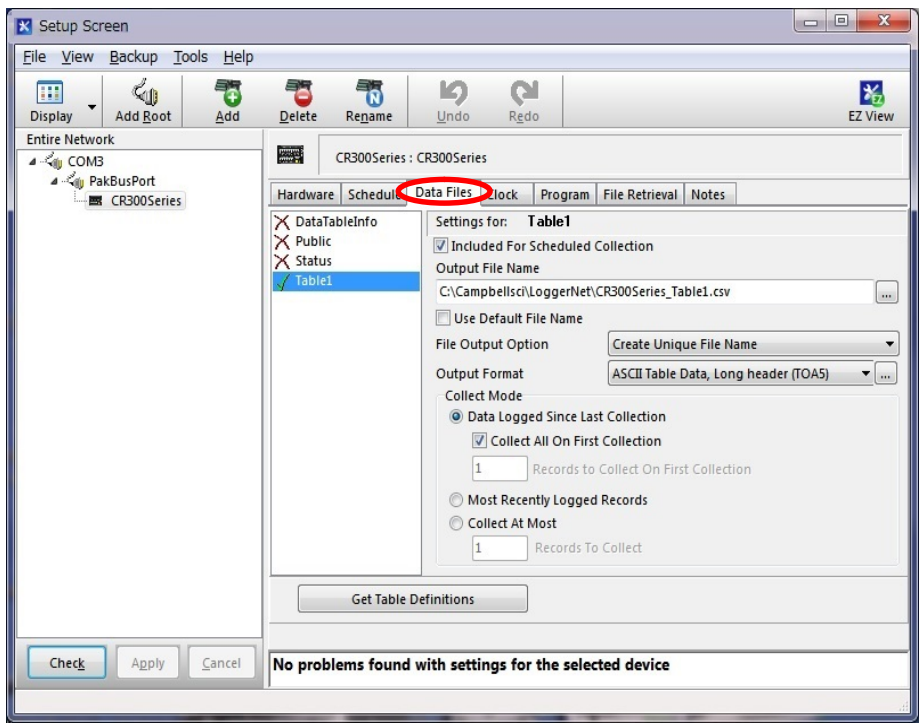

#### 5. 取得データ

以上の操作で、データは 1 日 1 ファイルで、CSV 形式で PC の指定フォルダに自動的に保存されます。データの取り込み は、日付けが変わる直前に行われます。それまでその日に計測されたデータは、CR300 の本体メモリに記録され、一日の 終わりに PC へ一気に転送されます。

#### CSV ファイル出力フォーマット

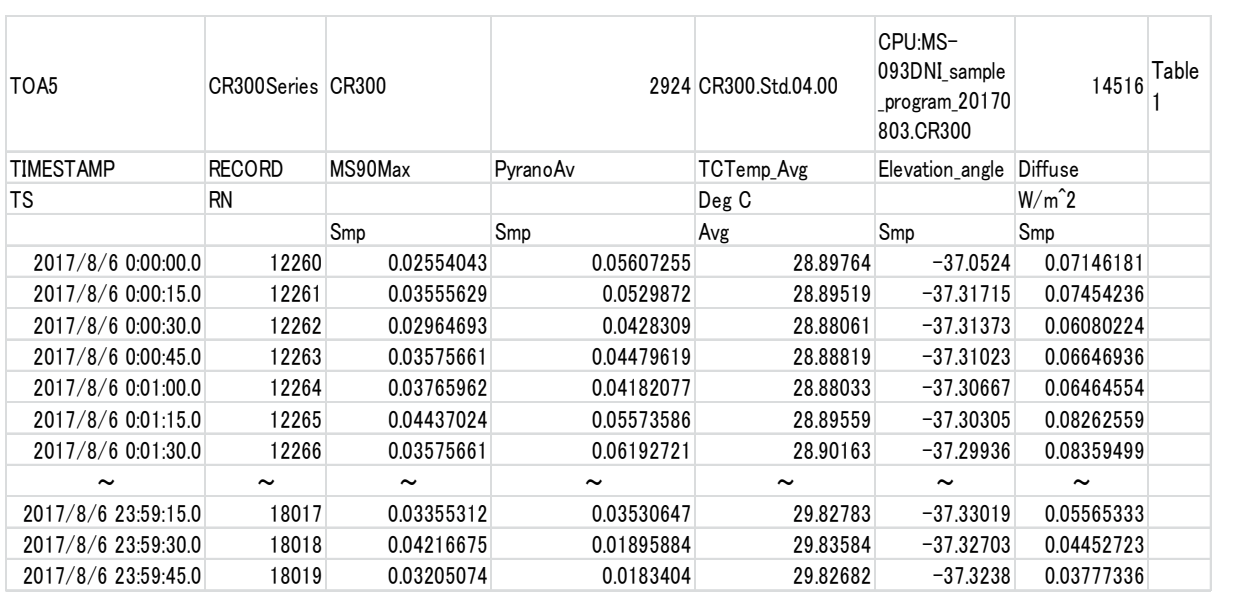

※ Time Stamp は、15 秒毎に付きますが、MS-90(MS90Max)は 15 秒間のピーク値、全天日射計(PyranoAv)と気温 (TCTemp\_Avg)は 15 秒間の平均値となります。太陽高度角(Elevation\_angle)は±7.5 秒の時間誤差が含まれます。 ※ このサンプルプログラムで、PC への接続が無い場合、CR300 の設定条件にもよりますが、連続で保存できるデータは 130 日分程度となります。

## A-2. 用語の説明

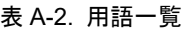

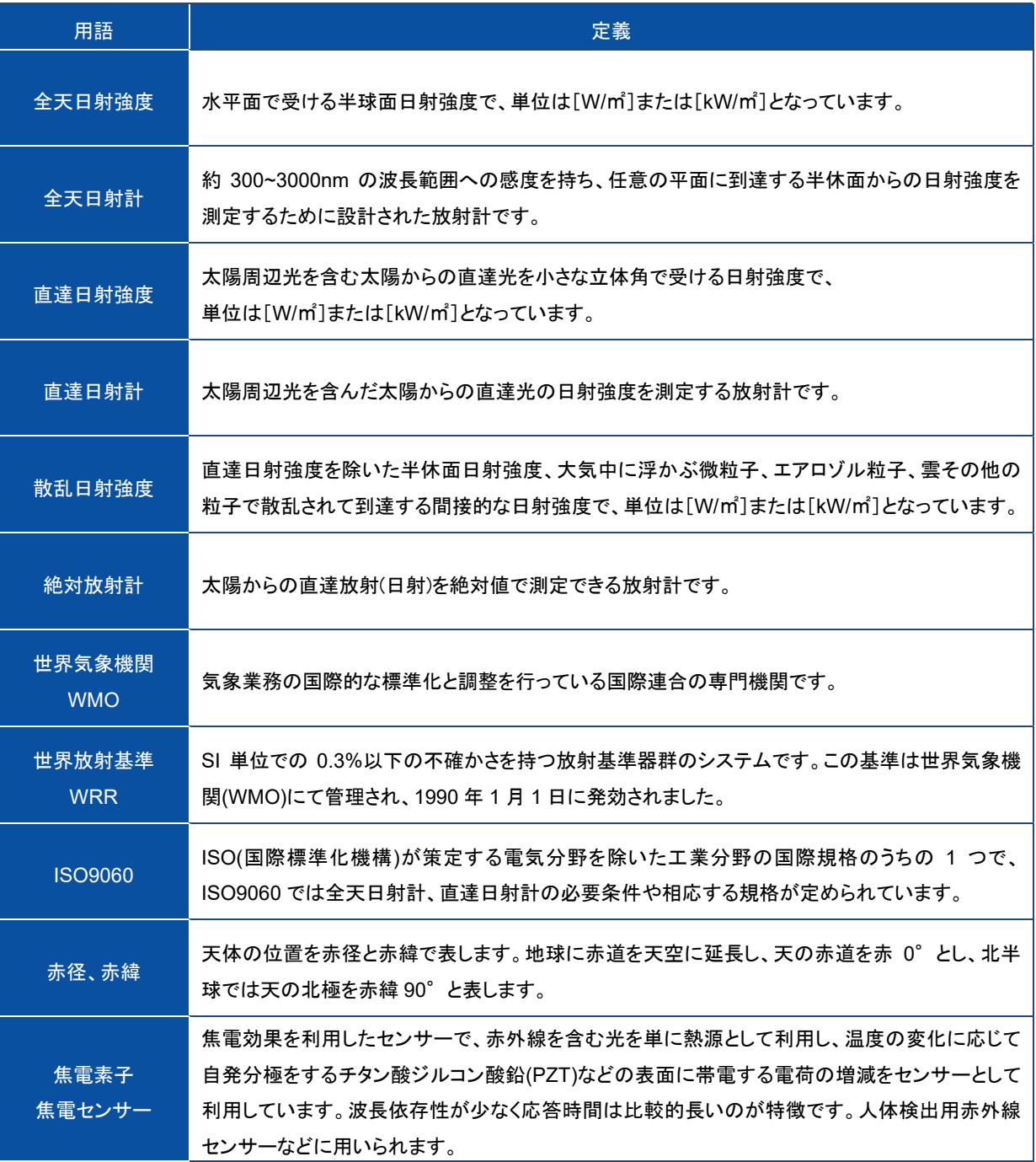

# EKO

### EKO Japan, Asia, Oceania 英弘精機株式会社

151-0072 東京都渋谷区幡ヶ谷 1-21-8 P. 03.3469.6711 F. 03.3469.6719 info@eko.co.jp www.eko.co.jp

#### EKO North America

111 North Market Street, Suite 300, San Jose, CA 95113, USA P. +1-408-977-7751 F. +1-408-977-7741 info@eko-usa.com www.eko-usa.com

EKO Europe, Middle East, Africa, South America Lulofsstraat 55, Unit 28, 2521 AL, Den Haag, The Netherlands P. +31 (0)70 3050117 F. +31 (0)70 3840607 info@eko-eu.com www.eko-eu.com

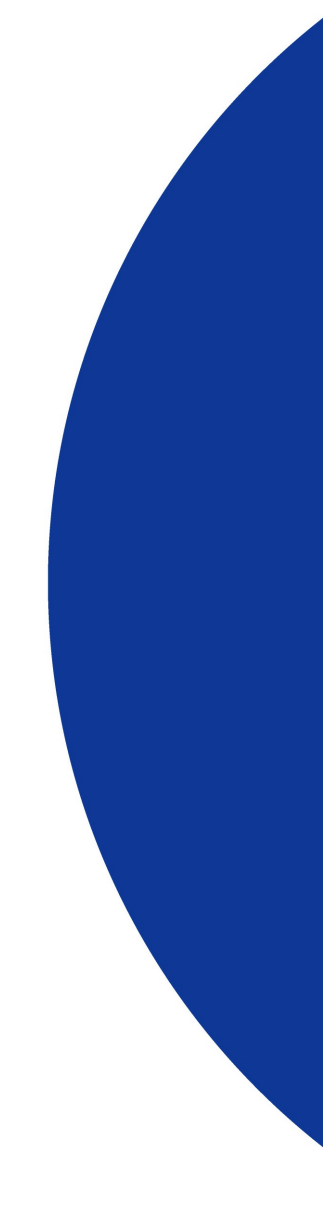